## **SNC Website – How to Register for Event**

## **SNC Website** [http://southlakenewcomers.com](http://southlakenewcomers.com/)

## **1. Log in to the website** using your email and SNC password

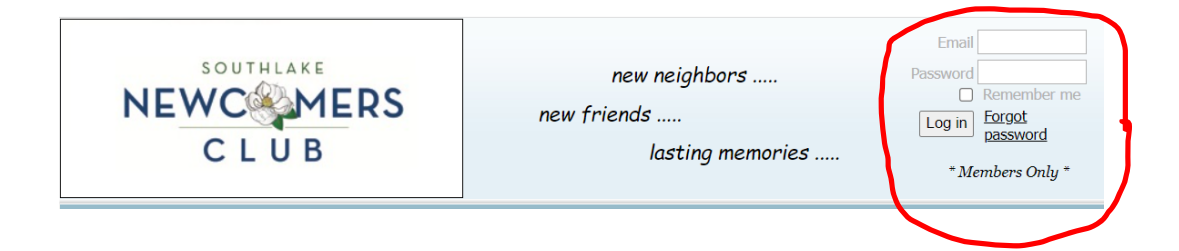

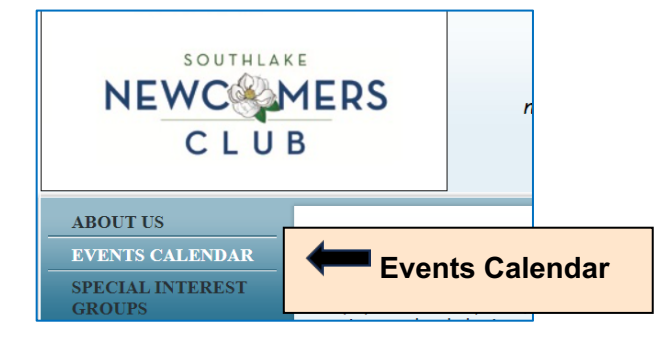

## **2. Select Events Calendar 3. Select Event in Calendar to go to Events Detail**

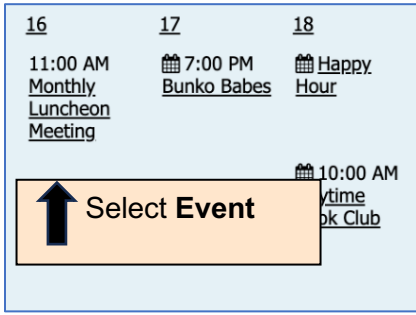

**4. Select "Register" & follow the prompts.** If there is no "Register" button then event registration is closed.

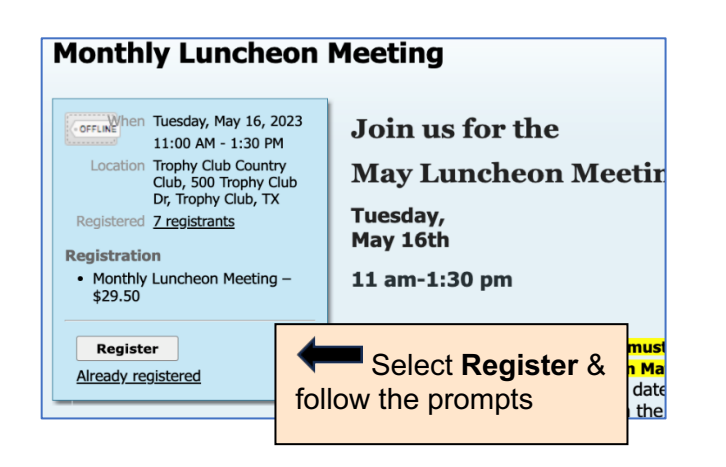